# **Nueva herramienta de informes (Dufour V4)**

Notas de versión Dufour V4 sobre la [nueva herramienta de informes](https://confluence.secutix.com/display/DOCES/Nueva+herramienta+de+informes).ന

¡No siga buscando! Con tan sólo unos clics conseguirá el informe que necesita. ¿Necesita más datos? ¿Otros filtros? Tiene la posibilidad de crear tantas variantes de informes como necesite, compartirlas y exportarlas. Con la Dufour V4 se entregan muchos temas nuevos.

## Los temas nuevos

#### **Lista de ventas**

Con este tema, obtendrá la información relativa a lo que su propio nombre indica: ventas de un producto, ventas realizadas en un canal de venta en concreto o detalles de las ventas de una determinada sesión. Según elija, este tema le puede facilitar el estado corriente o el histórico (que incluye las devoluciones y las cancelaciones de reservas).

#### **Historial cultural**

Este tema es muy similar al de la lista de ventas. No obstante, este prioriza el contacto cultural (aquel que ha asistido realmente al espectáculo o visita el museo o parque) mientras que la lista de ventas lo hace con el contacto de compra.

#### **Listado de pagos**

Este tema reúne toda la información relativa a los pagos y los ingresos. Si cuenta con una pantalla de contabilidad podrá, por ejemplo, filtrar los pagos exportados para saber cuáles se han transferido ya a su sistema de contabilidad.

#### **Asistencia**

¿Cómo ha sido el progreso de la asistencia durante el día?, ¿qué día de la semana ha habido más asistencia?, ¿de dónde proceden sus clientes y de qué edades son?, ¿cuántas personas han comprado una entrada pero no han asistido? Si combina la información de ventas y la de control de acceso, este nuevo tema resolverá todas estas cuestiones y muchas otras. A partir de ahora, también podrá incluir en un sólo informe toda la información relacionada con una sesión: aforo, número de tickets vendidos y número de entradas verificadas en el control de acceso.

También podrá elegir la distribución de los grupo por día, semana o mes.

Si trabaja con pases sin fecha y hora podrá llevar un seguimiento real de estos, sabiendo el día en el que ha sido controlado el acceso del pase.

#### **Lista de asientos**

Este tema le permite generar los informes con, por ejemplo la lista de asientos de una sesión o un cupo y toda la información asociada al asiento: su estado y la información sobre el contacto. El segundo informe «Lista de asientos en un cupo» será especialmente útil para aquellos que trabajan con revendedores externos, por ejemplo. Gracias a las numerosas posibilidades de grupos, este informe le ofrecerá también una visión sintetizada de la configuración de una sesión, con el número de asientos vendidos, reservados, libres o invalidados por zona.

#### **Lista de entradas**

Aquí podrá extraer todo tipo de información de los tickets por producto, sesión o una franja horaria. Por ejemplo, puede filtrar por un periodo de validez para verificar la relación entre las entradas que se han utilizado y las que no. Para cada entrada el sistema le comunica la información sobre el lugar, estado de impresión, estado de control de acceso o incluso la información sobre el contacto.

#### **Ficha de control fiscal**

Se trata de una réplica exacta del antiguo informe igualmente denominado. Ofrece información muy detallada de una entrada en particular.

#### **Lista de facturas**

Podrá generar informes relacionados con el seguimiento de los pagos de sus facturas. Con este nuevo tema identificará de manera más fácil las facturas que no se han abonado en los plazos. En efecto, además de la visualización de la cantidad adeudada, este tema saca rendimiento de las formas de pago (pago en espera con seguimiento) para indicarle por ejemplo las facturas en las que el plazo de pago ha vencido hace más de 10 días. Para nuestros clientes que utilicen la interfaz de contabilidad, este tema podrá proporcionarle también la lista de las facturas que no han sido transferidas aún al programa de contabilidad.

#### **Seguimiento de las cuentas**

Enmarca una serie de informes con los que podrá llevar un control de las diferentes cuentas en espera, saldo acreedor y anticipos de sus clientes. Los informes a su vez ofrecen información sobre el estado de las cuentas (por ejemplo: todas las cuentas en espera con saldo superior a 100€) y sobre los movimientos de las cuentas.

### **Disponibilidad de las salas**

Se enfoca principalmente en lo que se refiere a la disponibilidad de las sesiones. Podrá, en función del informe que elija, presentar la información por cupo o por categoría de asientos.

## **Seguimiento de los productos**

Obtendrá informes que le proporcionarán información sobre un producto determinado: número de ventas, de reservas/opciones y disponibilidades. Este tema es válido para cualquier familia de productos.

#### **Factura de gastos de gestión por producto o canal**

En este tema encontrará todos los elementos necesarios para controlar las facturas relativas a los diferentes tipos de gastos que usted aplique. Encontrará todos los elementos fácilmente ya sea para una familia de producto en concreto, un canal de venta o simplemente una sesión en particular. En el caso en el que utilice las tablas de tarifas con el desglose de precios, también encontrará en este tema las facturas relativas a los diferentes precios.

### **Productos tienda**

Aquí se muestra el estado de las existencias de los productos de la tienda y el diario de compra de estos productos. Facilita numerosas posibilidades de filtro y de aglutinamiento de datos. Por ejemplo, podrá elegir el nivel de detalle que desee para las existencias. En el marco de los desarrollos futuros, el tema «Recaudación por producto» será conformado para que muestre el precio de compra y el margen marcado sobre los productos de tienda.

#### **Recette LFP (creado para los profesionales del fútbol francés)**

Este sector se compone de dos informes estándar y de acuerdo con las directrices de la [Liga de Fútbol Profesional](http://www.lfp.fr/) (LFP). Sustituyen a los dos informes ofrecidos en la antigua herramienta de informes: el primero basado en el IVA (TVA) y, el segundo, en el impuesto sobre los espectáculos.

#### **Impuestos sobre actividades recreativas (creado para los clientes de Lausanne sujetos al impuesto sobre las actividades recreativas)**

Dos informes estándar, especialmente creados para los clientes de [Lausanne](http://www.lausanne.ch) que están sujetos al impuesto sobre actividades recreativas. Estos sustituyen a los dos informes de la antigua herramienta de informes: el primero que ofrecía datos sobre las ventas del espectáculo y, el segundo, sobre las ventas de una membresía.

#### Información

La nueva herramienta de informes está cosechando un gran éxito, ¡gracias por sus comentarios! Los temas complementarios serán implementados en una versión posterior de SecuTix. En la medida de lo posible, esta versión incluirá igualmente mejoras y ampliaciones de los temas ya existentes.

## Los informes exclusivos

Rara vez, es posible que necesitemos algo que no esté contemplado en los temas existentes, en especial cuando la necesidad es común para varias áreas del sector. Como siempre, SecuTix podrá desarrollar informes específicos si se solicita. Estos informes pueden ser integrados fácilmente en la nueva herramienta sin necesidad de esperar a la siguiente versión de SecuTix. Este servicio está sujeto a facturación.

## Exportación de informes a Excel

Para ir más lejos en lo que al análisis de sus datos se refiere, exporte su informe en Excel. Los datos exportados están en un formato de fácil explotación con el objetivo de mejorar su hoja de cálculo personal de Excel.

## Convivencia con las herramientas de informes existentes

La nueva herramienta de informes se basa en SSRS. A largo plazo, reemplazará los antiguos informes operacionales basados en la herramienta «Crystal report», los informes EQB y la BI. En un primer momento, la nueva herramienta de informes convivirá con los informes existentes. Por consiguiente, le invitamos a que utilice los nuevos informes desde que estén disponibles y nos haga llegar las observaciones que crea conveniente.

## Muestre sólo los informes que necesite

Tal y como ya anunciamos, decidimos poner a su disposición todos los informes nuevos. No obstante, es posible que algunos no le sean útiles y, para no prolongar innecesariamente su biblioteca de informes, puede eliminar fácilmente aquellos que no desee utilizar. Para ello, simplemente seleccione el informe que desee quitar de la biblioteca de informes y haga clic en eliminar.

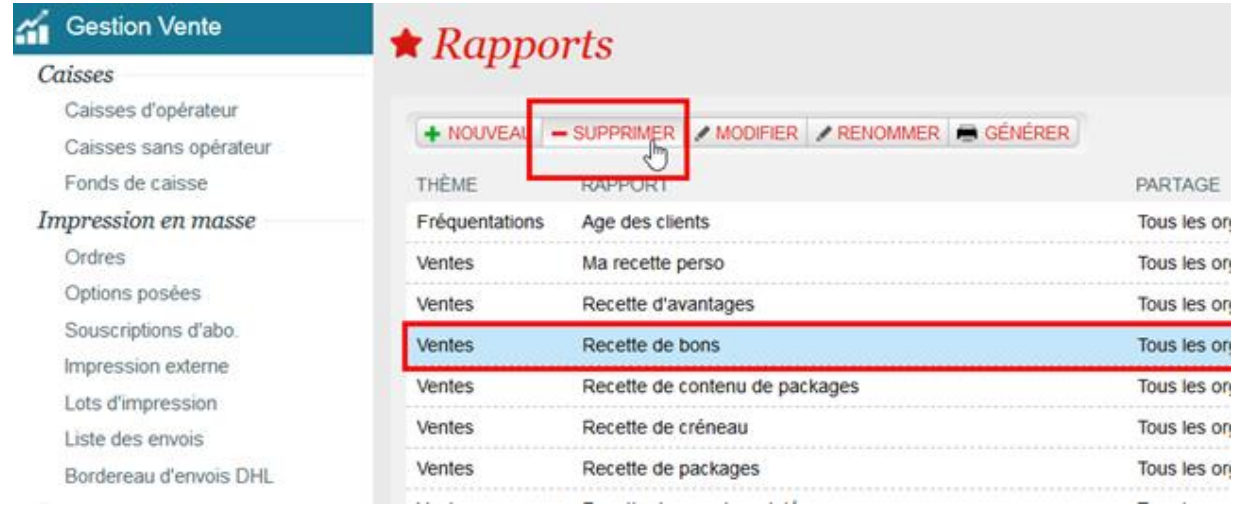

## ¿Cómo se hace?

- ¿Cómo añadir un informe estándar?
- ¿Cómo se personaliza un informe estándar y compartirlo?